## **NCA Web e‐LDR (Local Delivery Receipt)**

1) Open the NCA website at https://www.nca.aero and press the ENGLISH option.

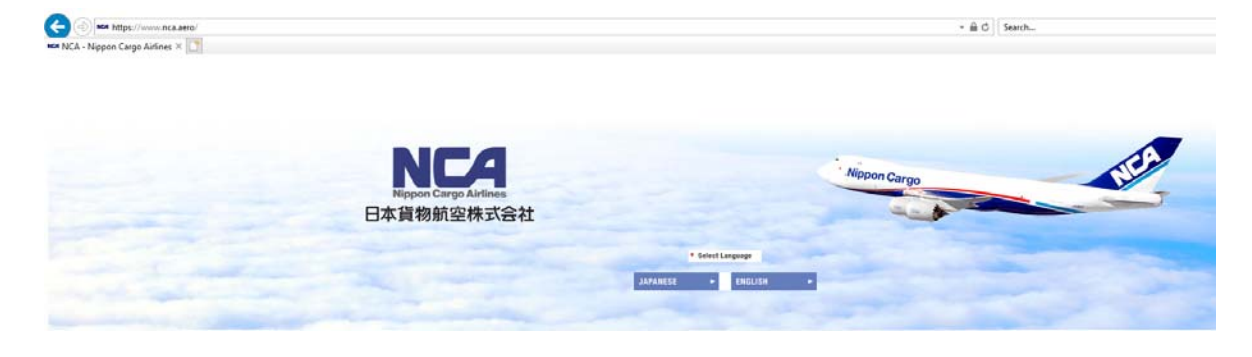

2) Scroll down to the warehouse information part and click on the NCA Cargo Service ORD/LAX link

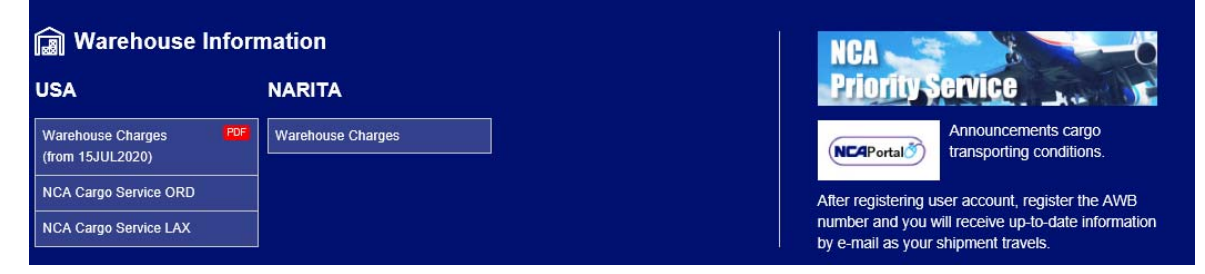

3) Enter your user ID and password. Note:

> If User ID or password was entered incorrectly more than five time, the user privilege will be locked. Contact NCA to unlock the password at ordfkkz@nca.aero or 773‐894‐8422.

laxfkkz@nca.aero or 310‐ 417‐0820

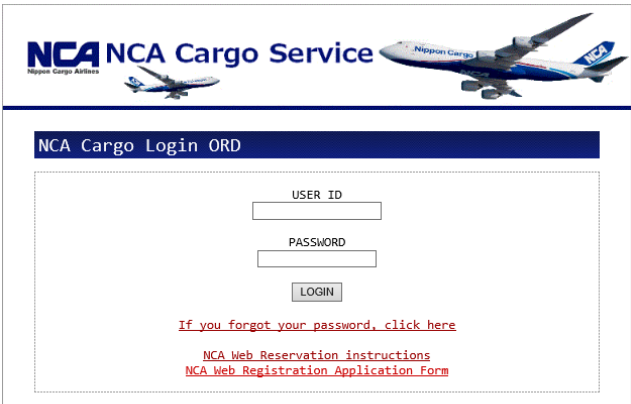

Copyright(C) Nippon Cargo Airlines All Rights Reserved.

To create a Local Delivery Receipt (LDR), press the ACCEPTANCE ORDER ENTRY button on the main MENU.

A user can change some of the user information and password on the User Information Change and Password Change screens.

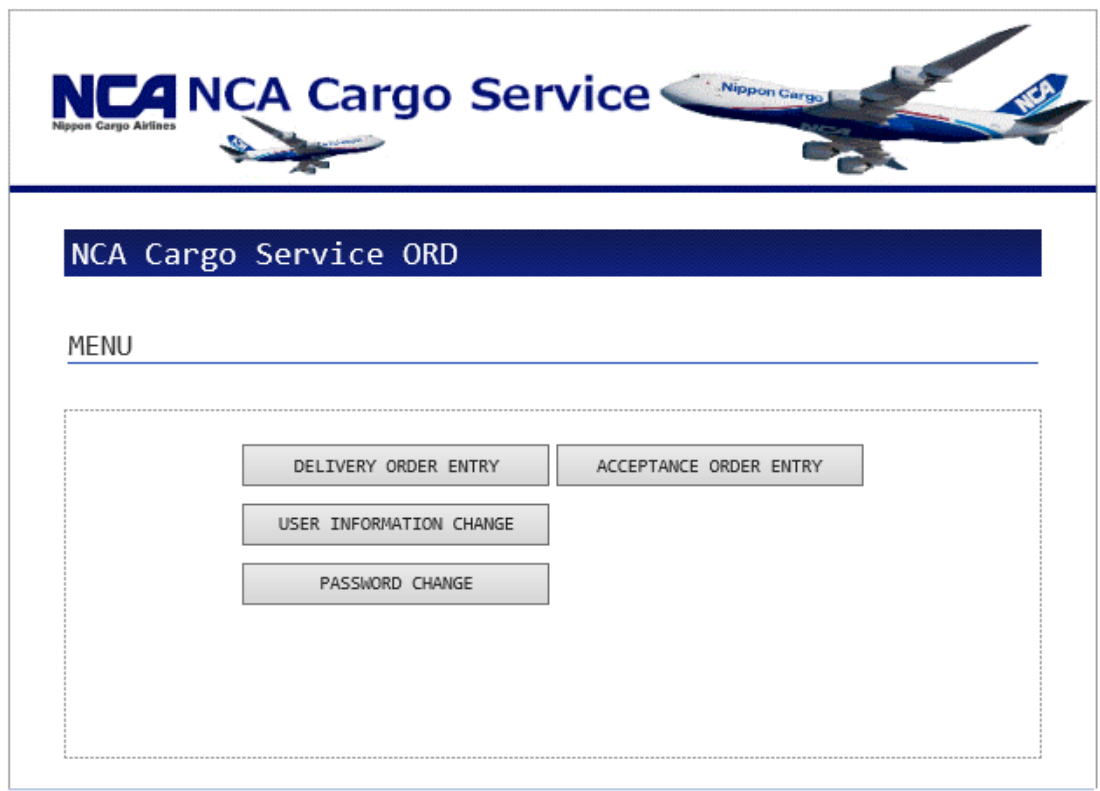

Copyright(C) Nippon Cargo Airlines All Rights Reserved.

- 1) To create a LDR press the "NEXT" button on the Acceptance Order Entry screen.
- 2) Press the SEARCH button to list AWB that are booked/recorded in NCA system
- 3) Enter Trucking Company, scheduled acceptance date & time and then press NEXT.

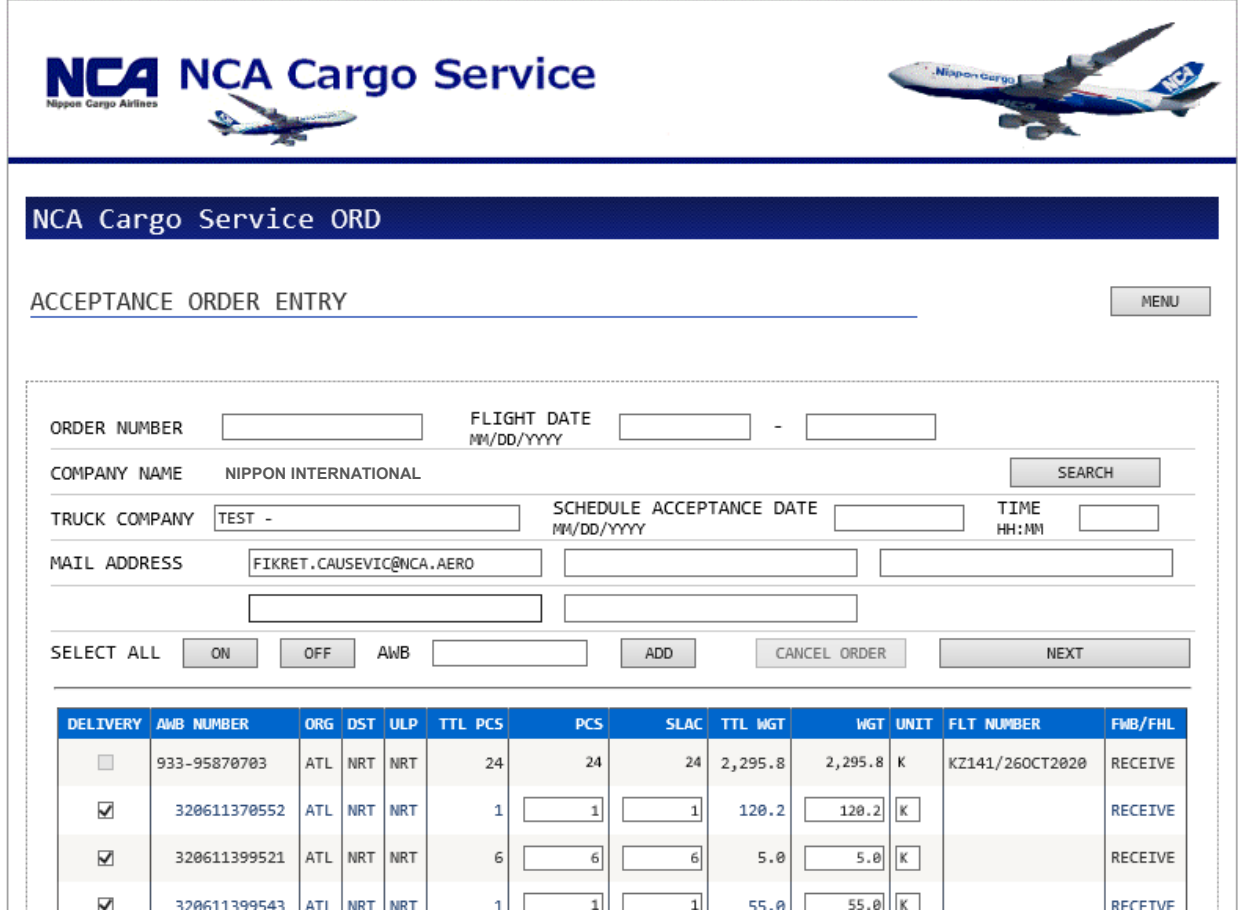

## All outstanding shipments will be listed.

## **Note:**

The shipments will appear on the screen when the following conditions are met:

- Shipment is booked
- FWB/FHL is received
- Shipper name match the shipper's name record in the NCA's system
- Flight is not departed yet.
- 4) Select the shipments that needs to be included on the LDR and press NEXT. The Acceptance Order Confirmation screen will open.

| <b>NCA</b> NCA Cargo Service<br>Niapon Cargo                                           |                             |            |            |                          |                |                |                     |                 |                    |                |
|----------------------------------------------------------------------------------------|-----------------------------|------------|------------|--------------------------|----------------|----------------|---------------------|-----------------|--------------------|----------------|
| NCA Cargo Service ORD                                                                  |                             |            |            |                          |                |                |                     |                 |                    |                |
|                                                                                        |                             |            |            |                          |                |                |                     |                 |                    |                |
| ACCEPTANC ORDER CONFIRMATION<br>MENU                                                   |                             |            |            |                          |                |                |                     |                 |                    |                |
| If you want to register an order with this content, please click the "CONFIRM" button. |                             |            |            |                          |                |                |                     |                 |                    |                |
| If you want to make corrections, please press the "BACK" button.                       |                             |            |            |                          |                |                |                     |                 |                    |                |
| ORDER NUMBER                                                                           |                             |            |            |                          |                |                |                     |                 |                    |                |
|                                                                                        |                             |            |            |                          |                |                |                     |                 |                    |                |
| COMPANY NAME                                                                           | <b>NIPPON INTERNATIONAL</b> |            |            |                          |                |                | SCHEDULE ACCEPTANCE |                 |                    |                |
| TRUCK COMPANY TEST -                                                                   |                             |            |            |                          |                | DATE           |                     |                 | 10/27/2020<br>TIME | 10:00          |
| MAIL ADDRESS                                                                           |                             |            |            | FIKRET.CAUSEVIC@NCA.AERO |                |                |                     |                 |                    |                |
|                                                                                        |                             |            |            |                          |                |                |                     |                 |                    |                |
|                                                                                        |                             |            |            |                          |                |                |                     |                 |                    |                |
| AWB NUMBER                                                                             | <b>ORG</b>                  | <b>DST</b> | <b>ULP</b> | <b>TTL PCS</b>           | <b>PCS</b>     | <b>SLAC</b>    | <b>TTL WGT</b>      | <b>WGT UNIT</b> | <b>FLT NUMBER</b>  | <b>FWB/FHL</b> |
| 933-95870703                                                                           | ATL                         | <b>NRT</b> | <b>NRT</b> | 24                       | 24             | 24             | 2, 295.8            | $2, 295.8$ K    | KZ141/260CT2020    | RECEIVE        |
| 320611370552                                                                           | ATL.                        | <b>NRT</b> | <b>NRT</b> | 1                        | $\mathbf{1}$   | $\mathbf{1}$   | 120.2               | $120.2$ K       |                    | <b>RECEIVE</b> |
| 320611399521                                                                           | ATL                         | <b>NRT</b> | <b>NRT</b> | 6                        | 6              | 6              | 5.0                 | 5.0K            |                    | RECEIVE        |
| 320611399543                                                                           | ATL.                        | <b>NRT</b> | <b>NRT</b> | 1                        | 1              | 1              | 55.0                | 55.0 K          |                    | <b>RECEIVE</b> |
|                                                                                        | ATL                         | <b>NRT</b> | <b>NRT</b> | 3                        | 3              | 3              | 527.5               | $527.5$ K       |                    | RECEIVE        |
| 320611399764                                                                           |                             |            | <b>NRT</b> | 2                        | $\overline{2}$ | $\overline{2}$ | 518.5               | $518.5$ K       |                    | <b>RECEIVE</b> |
| 320611399775                                                                           | ATL.                        | <b>NRT</b> |            |                          |                |                |                     |                 |                    |                |
| 320611399786                                                                           | <b>ATL</b>                  | <b>NRT</b> | <b>NRT</b> | $\mathbf{1}$             | $\mathbf{1}$   | $\mathbf{1}$   | 31.3                | $31.3$ K        |                    | RECEIVE        |
| 320611399856                                                                           | ATL.                        | <b>NRT</b> | <b>NRT</b> | 10                       | 10             | 10             | 1,038.3             | 1,038.3K        |                    | <b>RECEIVE</b> |
|                                                                                        |                             |            |            |                          |                |                |                     |                 |                    |                |
|                                                                                        |                             |            |            |                          |                |                |                     |                 |                    |                |
| <b>BACK</b>                                                                            |                             |            |            |                          |                |                |                     |                 |                    | <b>CONFIRM</b> |

Copyright(C) Nippon Cargo Airlines All Rights Reserved.

If you are done with the order, press the CONFIRM button.

If any changes need to made, press the BACK button and make the changes.

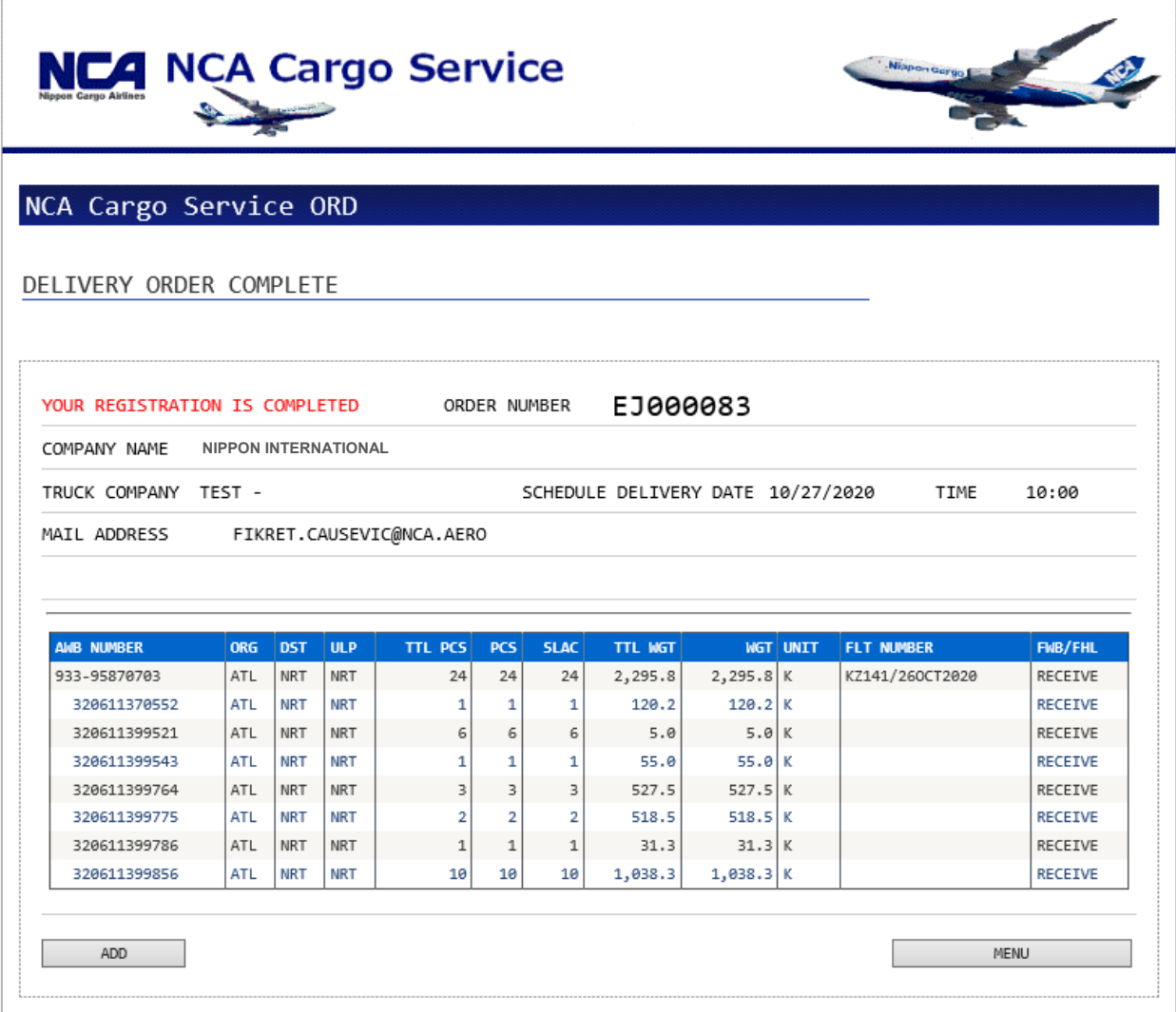

Copyright(C) Nippon Cargo Airlines All Rights Reserved.

**Contract**